## **Configure GitBook for Single Sign-On**

Configuring GitBook for single sign-on (SSO) enables administrators to manage users of Citrix ADC. Users can securely log on to GitBook by using the enterprise credentials.

## **Prerequisite**

Browser Requirements: Internet Explorer 11 and above

## **To configure GitBook for SSO by using SAML:**

- 1. In a browser, type <https://www.gitbook.com/login> and press **Enter**.
- 2. Type your GitBook admin account credentials (**EMAIL ADDRESS** and **PASSWORD**) and click **Sign in**.

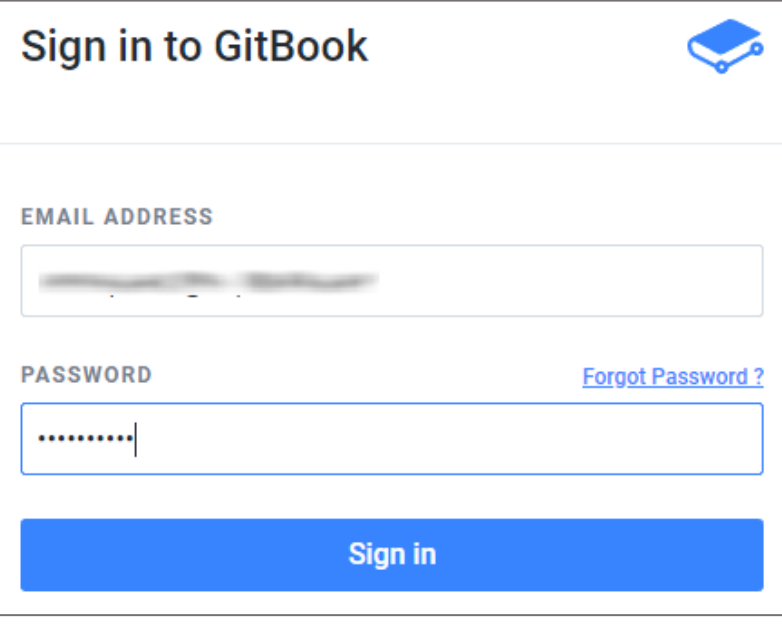

3. In the dashboard page, click the **Settings** tab.

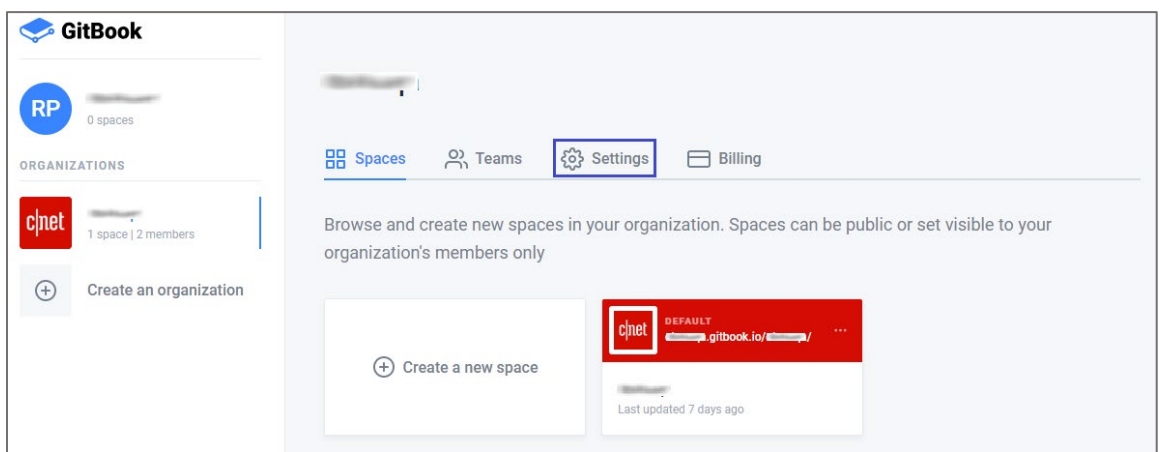

4. Scroll down and click the **Single Sign On (SSO)** tile.

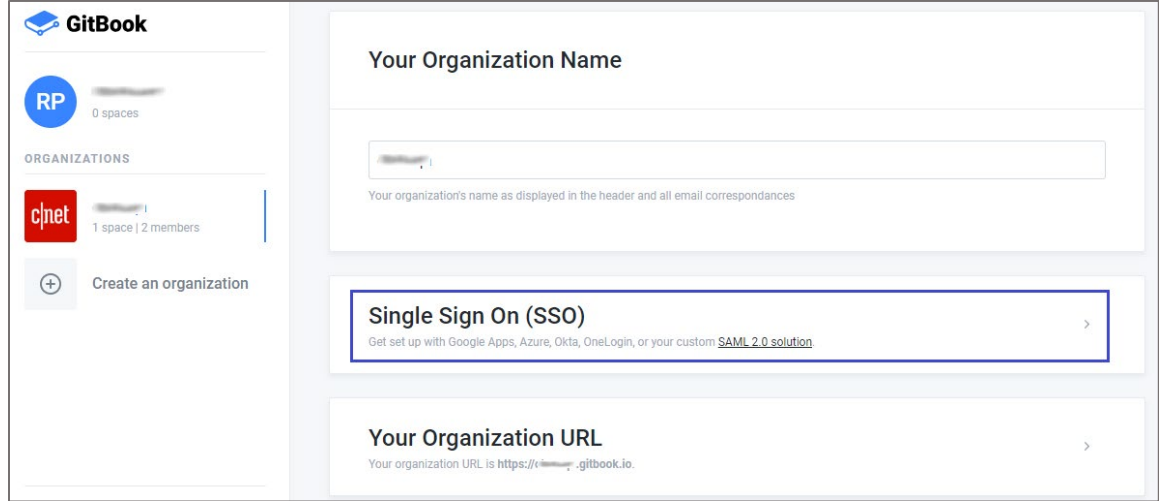

5. Enter the values for the following fields:

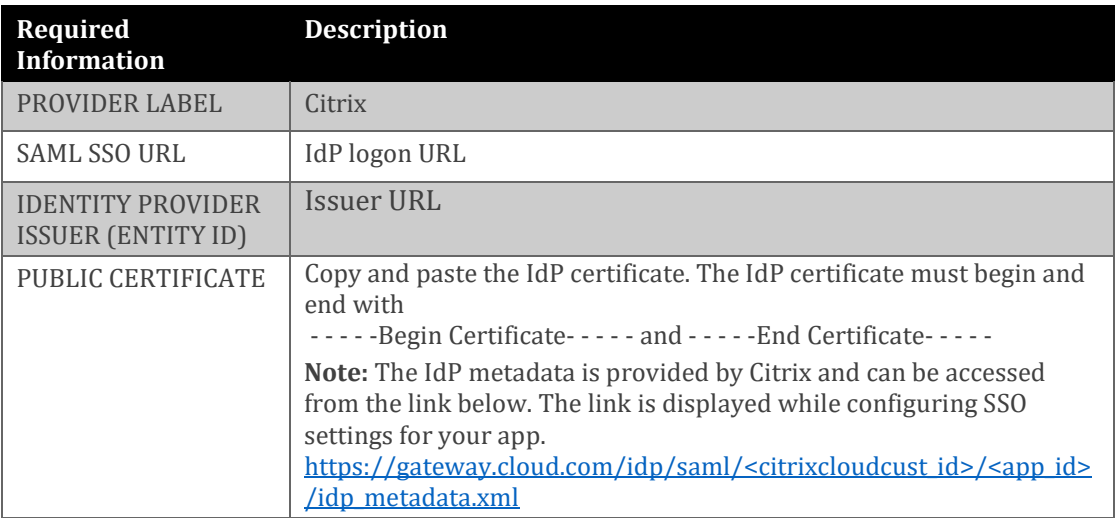

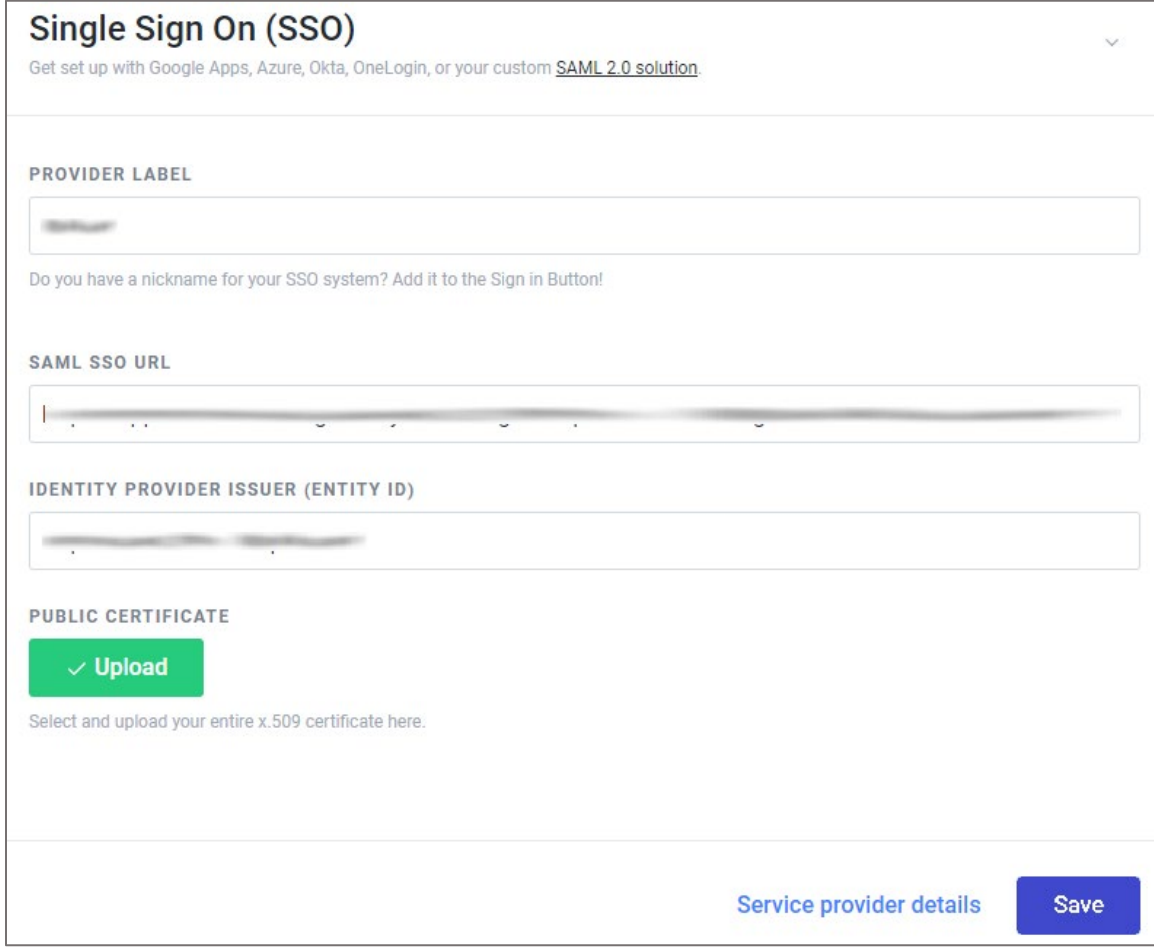

6. Click **Save**.

7. Click **Service provider details** to view the SP details needed for IdP configuration.

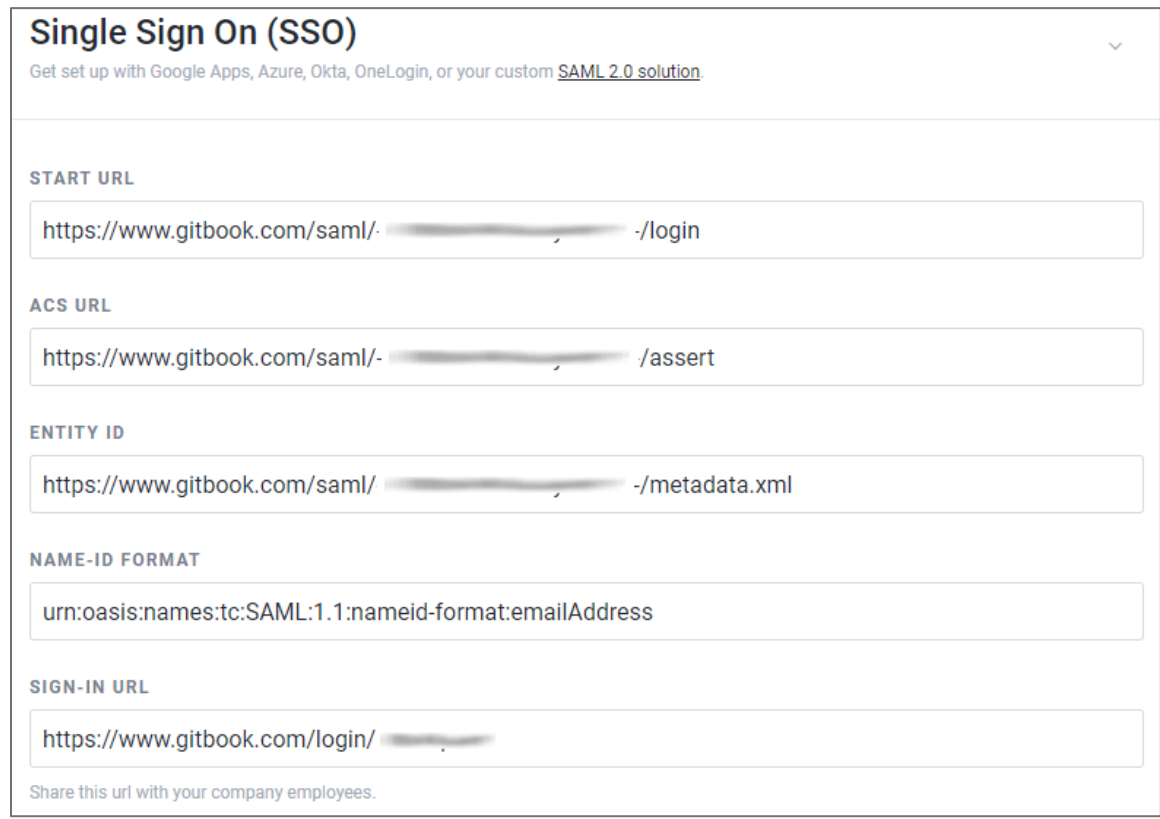

**Note:** Note down the **START URL**, **ACS URL**, **ENTITY ID**, **NAME ID FORMAT**, and **SIGN-IN URL** for IdP configuration.